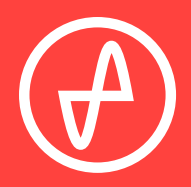

#### B E D I E N U N G S A N L E I T U N G | D I G I T A L - A N A L O G - W A N D L E R

# **EL DAC II+**

### **SUPPORT**

ONLINE TELEFONISCH PER POST

CONTACT@JDSLABS.COM

JDSLABS.COM/SUPPORT

+1 314 252 0936

9:30 BIS 18:00 UHR (CST) MONTAG BIS FREITAG

909 N BLUFF RD COLLINSVILLE, IL 62234 USA

# **SCHNELLEINRICHTUNG**

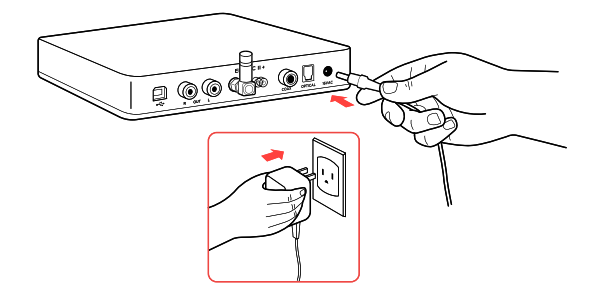

#### **SCHRITT 01**

Das Netzteil zuerst an die Netzbuchse (16VAC) auf der Rückseite anschließen und danach in die Steckdose stecken.

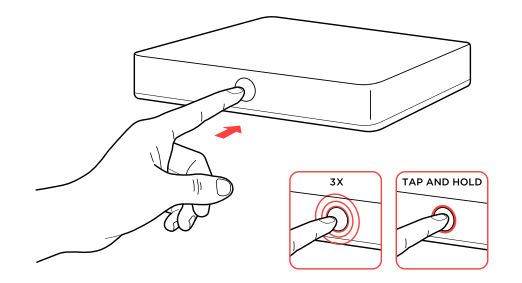

#### **SCHRITT 03**

Zum Einschalten des Geräts die Power/Modus-Taste an der Vorderseite drücken, dann:

- die Power/Modus-Taste dreimal antippen, um alle Modi zu durchlaufen
- die Power/Modus-Taste gedrückt halten, um das Gerät auszuschalten.

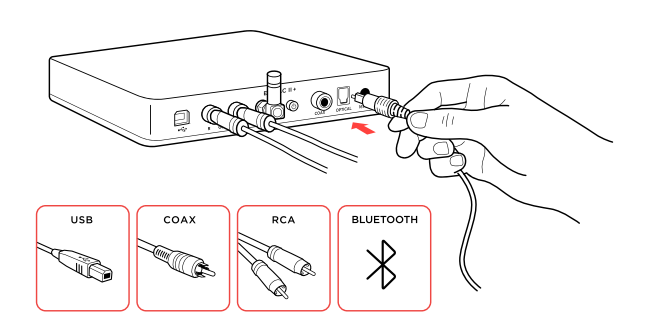

#### **SCHRITT 02**

Entsprechendes Kabel an den gewünschten digitalen Audio-Player anschließen: USB, TOSLINK, Koaxial oder Bluetooth.

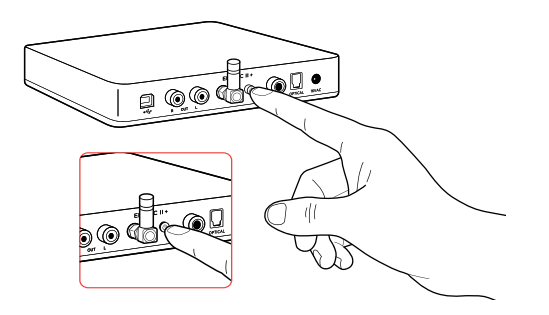

#### **SCHRITT 04 (NUR BLUETOOTH)**

Zum Koppeln die Pairing-Taste 3Sekunden lang gedrückt halten.

Zum Löschen der Pairing-Historie die Taste 5 Sekunden lang gedrückt halten.

#### **Modes**

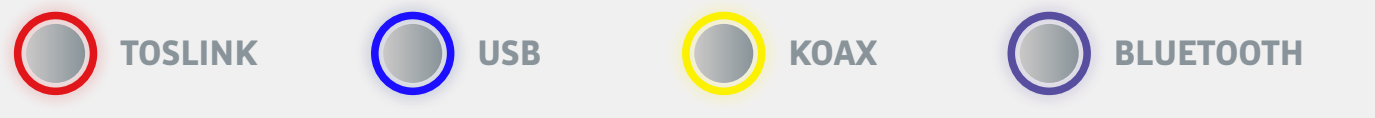

Pairing von Bluetooth 5: Zum Koppeln die Pairing-Taste 3 Sekunden lang oder zum Löschen der Pairing-Historie 5 Sekunden lang gedrückt halten.

### **ABSCHNITT 2 KONFIGURATION**

### **Anschlüsse**

Der EL DAC II+ verfügt über vier Digitaleingangsoptionen:

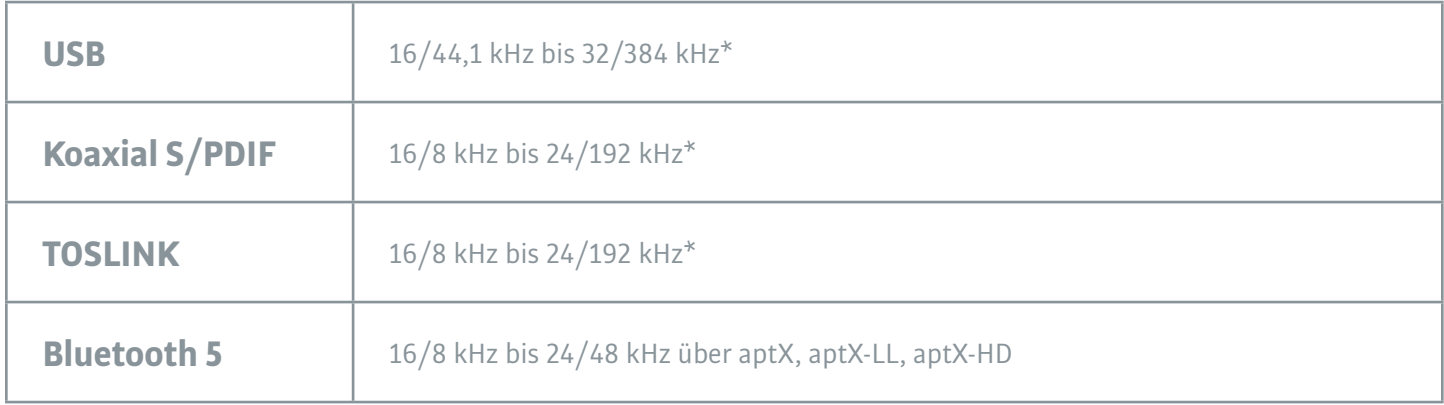

Die maximale Cinch-Ausgangsleistung beträgt 2,0 VRMS.

\* Viele Koaxial- und optische Quellen können bei 192 kHz nicht zuverlässig übertragen.

## **Tipps für einen optimalen Hörgenuss**

Für höchste Signaltreue den Digital-Analog-Wandler auf mindestens 24-Bit-Audio einstellen und die digitale Lautstärke am Computer auf etwas unter 100 % regeln. Die Hörlautstärke ausschließlich am Verstärker regeln.

Hinweise zum Schutz des Gehörs (auf Englisch): www.hearingloss.org

Für ein niedriges Grundrauschen sind Audiogeräte möglichst weit von drahtlosen Geräten fernzuhalten.

Die Abtastrate stets auf das höchste ganzzahlige Vielfache der Musiksammlung stellen. Beispiele: Bei Dateien mit 44,1 oder 88,2 oder 176,4 kHz ist 176,4 kHz zu verwenden. Bei Audiodateien mit 48 oder 96 oder 192 kHz ist 192 kHz zu verwenden. Alternativ können unter Windows 10 für eine bitgenaue ASIO-Wiedergabe die optionalen XMOS-Treiber installiert werden.

Im Koaxial- oder optischen Modus wählt der EL DAC II+ die geeignete Abtastrate automatisch aus.

### **Hinweise zum Betrieb**

Beim Betätigen der Power/Modus-Taste und beim Einstecken und Herausziehen der Kabel vorsichtig vorgehen.

### **ABSCHNITT 3 SETUP**

### **Computer-Setup**

Für den EL DAC II+ sind unter Windows 10/11, macOS, Linux und aktuellen Versionen von iOS und Android keine Treiber erforderlich. Optionale Windows-Treiber zur Ermöglichung aller Bitraten, zur Anpassung der Pufferlänge (Latenz) und zur Ermöglichung eines ASIO-Endpunkts können unter [jdslabs.com/drivers](http://jdslabs.com/drivers) heruntergeladen werden. Der Digital-Analog-Wandler muss als Standard-Audiowiedergabegerät ausgewählt sein.

### **Windows 10/11**

- 1. In der Taskleiste auf das Lautsprechersymbol rechtsklicken und dann auf **Sound-Einstellungen öffnen Sound-Systemsteuerung** klicken.
- 2. Auf JDS Labs EL DAC II+ klicken, dann **Als Standardgerät festlegen** auswählen.

Siehe *Tipps für einen optimalen Hörgenuss* für bestmögliche Einstellungen.

#### **macOS**

Das JDS Labs-Audiogerät muss unter Audiogeräte ausgewählt sein.

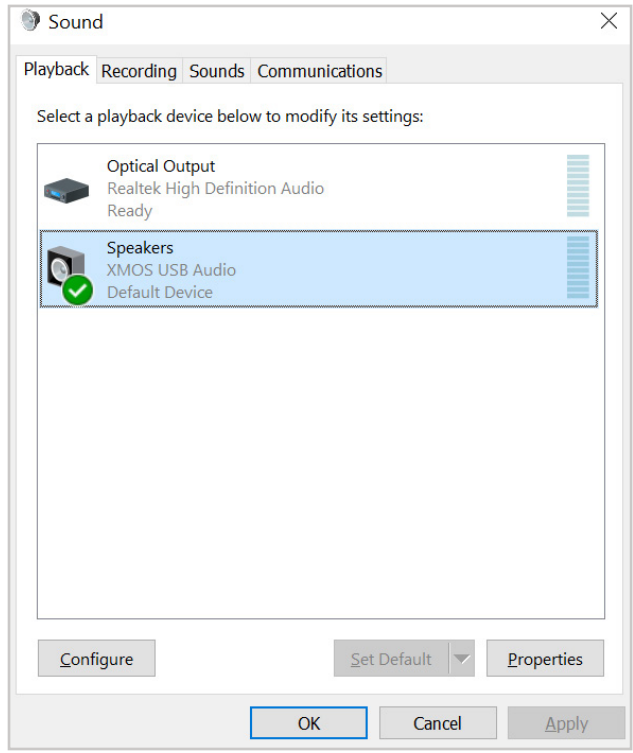

### **Problembehandlung**

### **USB-Gerät wird nicht erkannt oder Audio kann nicht wiedergegeben**

### **werden**

**Ursache:** USB-Gerät ist nicht initialisiert.

**Solution:** Den DAC aus- und wieder einschalten, um das USB-Gerät zurückzusetzen.

### **Auf einem Kanal ist kein Ton zu hören**

**Ursache:** Fehlerhaftes Kabel oder falsche Einstellungen am Computer.

**Solution:** Balance-Einstellungen überprüfen; einen anderen Kopfhörer bzw. andere Cinch-Kabel ausprobieren. Einige Mac OS X-Systeme verschieben Audio beim erstmaligen Anschluss eines DAC auf den linken Kanal. In diesem Fall muss die Balance vom Nutzer manuell mittig gesetzt werden.

### **Unter Windows 10 ist die Audiowiedergabe nach dem Aufwachen aus Standby oder aus dem Ruhezustand stummgeschaltet**

Ursache: Bug des Microsoft-Treibers USB Audio 2.0. **Solution:** XMOS-Treiber installieren (siehe Seite 5).

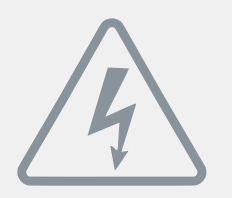

### **Netzteil**

**ACHTUNG:** Die Verwendung eines falschen Netzteils kann zur Explosion des Kondensators und zur Beschädigung des Geräts führen. Ausschließlich das mit dem EL DAC II+ mitgelieferte Netzteil verwenden:

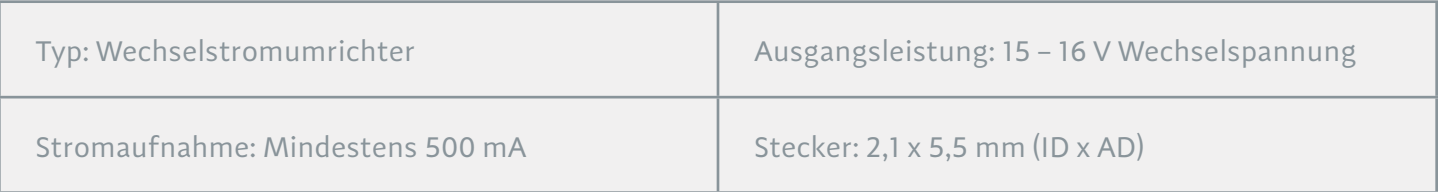

#### FCC-Anforderungen

Jegliche Änderungen oder Modifizierungen, die nicht ausdrücklich von der für die Compliance verantwortlichen Partei genehmigt sind, können die Befugnis des Benutzer zum Betrieb des Geräts annullieren. Dieses Gerät erfüllt Teil 15 der FCC-Vorschriften. Der Betrieb erfolgt unter den folgenden zwei Bedingungen:

(1) Das Gerät darf keine schädlichen Störungen verursachen, und (2) Das Gerät toleriert sämtliche empfangenen Interferenzen, einschließlich Interferenzen, die seinen Betrieb stören können.

Hinweis: Dieses Gerät wurde getestet und entspricht den Grenzwerten für digitale Geräte der Klasse B gemäß Teil 15 der FCC-Vorschriften. Diese Grenzwerte sind dazu bestimmt, angemessenen Schutz gegen schädliche Störungen bei der Benutzung im häuslichen Bereich sicherzustellen. Das Gerät erzeugt und benutzt Funkfrequenzenergie und kann solche abstrahlen. Falls nicht nach der Anleitung installiert und benutzt, kann das Gerät den Funkverkehr beeinträchtigen. Es kann allerdings nicht garantiert werden, dass bei bestimmten Anwendungen keine Störungen erzeugt werden. Sollte es durch dieses Gerät zu Störungen beim Radio- und Fernsehempfang kommen, was durch Aus- und Einschalten des Geräts festgestellt werden kann, sollte der Benutzer diese Störungen durch eine oder mehrere der folgenden Maßnahmen beseitigen:

-Neuausrichten oder Versetzen der Empfangsantenne.

-Vergrößern des Abstands zwischen Gerät und Empfänger.

-Anschließen des Geräts an eine Steckdose, an deren Stromkreis der Empfänger nicht angeschlossen ist.

-Konsultieren des Händlers oder eines Rundfunk-/Fernsehtechnikers.

Anwendung der Richtlinien 2004/108/EG, 2006/95/EG, 2002/95/EG. Konformität erklärt für EN55022:2011, EN611000-3-2, EN61000-3-3, EN55024-2.